NOTE: Copyright (c) 1999-2001 by SAS Institute Inc., Cary, NC, USA.

- NOTE: SAS (r) Proprietary Software Release 8.2 (TS2M0)
- Licensed to AGENCY FOR HEALTHCARE RESEARCH & QUALITY, Site 0040776001.
- NOTE: This session is executing on the WIN\_PRO platform.

NOTE: This installation is running Base SAS hot fix bundle 82BX08.

NOTE: AUTOEXEC processing beginning; file is C:\PROGRA~1\SASINS~1\SAS\V8\autoexec.sas.

1 \*\* C:\PROGRAM FILES\SAS INSTITUTE\SAS\V8\AUTOEXEC.SAS ;

3 OPTIONS LS= 132 PS= 70 MERGENOBY=ERROR MSGLEVEL=i;

NOTE: AUTOEXEC processing completed.

```
1 /****************************************************************\
\mathcal{L}3 PROGRAM: C:\MEPS\PROG\EXAMPLE E3.SAS4 5 DESCRIPTION: THIS EXAMPLE SHOWS HOW TO CREATE A LONGITUDINAL6 FILE FOR 1999-2000 (PANEL 4) AND COMPUTE PERSON-
7 LEVEL ESTIMATES FOR INSURANCE COVERAGE AND8 EXPENDITURES.
9 10 VARIABLES: UNINS99, UNINS00
11 (INSURED ALL OF 1999, 2000)
12 TOTEXP99, TOTEXP00
13 (TOTAL HEALTHCARE EXPENDITURES, 1999)
14 15 INPUT FILE: (1) C:\MEPS\DATA\H50.SAS7BDAT (2000 FULL-YEAR DATA FILE)
16 (3) C:\MEPS\DATA\H38.SAS7BDAT (1999 FULL-YEAR DATA FILE)
17 (5) C:\MEPS\DATA\H58.SAS7BDAT
18 (PANEL 4 LONGITUDINAL WEIGHT FILE)
19 20 \****************************************************************/
21 22 LIBNAME CMEPS V8 'C:\MEPS\DATA';
NOTE: Libref CMEPS was successfully assigned as follows: 
     Engine: V8 
     Physical Name: C:\MEPS\DATA
23 24 FOOTNOTE 'PROGRAM: C:\MEPS\PROG\EXAMPLE_E3.SAS';
25 26 TITLE1 'AHRQ MEPS DATA USERS WORKSHOP (ESTIMATION) -- NOV/DEC 2004';
27 TITLE2 'PANEL 4 LONGITUDINAL FILE (1999 - 2000)';
28 TITLE3 ' ';29 30 /***** THESE DATA STEPS READ IN THE REQUIRED VARIABLES FROM THE *****/
31 /***** FIILL-YEAR FILES.
32 /***** USE THE PANELyy VARIABLE TO PICK OUT PANEL 4 PERSONS *****/
33 34 /***** 1999 DATA *****/
35 36 DATA H38;37 SET CMEPS.H38 (KEEP= DUPERSID UNINS99 TOTEXP99 PANEL99);
```
2

38 WHERE PANEL99 = 4;

39 DROP PANEL99;

40 RUN;

NOTE: There were 14178 observations read from the data set CMEPS.H38. WHERE PANEL99=4;

NOTE: The data set WORK.H38 has 14178 observations and 3 variables.

41

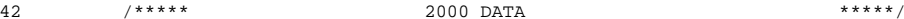

```
2 The SAS System 13:35 Saturday, November 20, 2004
43 44 DATA H50;45 SET CMEPS.H50 (KEEP= DUPERSID UNINS00 TOTEXP00 PANEL00);
46 WHERE PANEL00 = 4;
47 DROP PANEL00;48 RUN;NOTE: There were 13963 observations read from the data set CMEPS.H50.WHERE PANEL00=4:NOTE: The data set WORK.H50 has 13963 observations and 3 variables.49 50 PROC SORT DATA= H38;51 BY DUPERSID;
52 RUN;NOTE: SAS sort was used.NOTE: There were 14178 observations read from the data set WORK.H38.
NOTE: The data set WORK.H38 has 14178 observations and 3 variables.53 54 PROC SORT DATA= H50;55 BY DUPERSID;
56 RUN;NOTE: SAS sort was used.NOTE: There were 13963 observations read from the data set WORK.H50.
NOTE: The data set WORK.H50 has 13963 observations and 3 variables.57 58 /***** GET REQUIRED VARIABLES FROM THE PANEL 4 LONGITUDINAL *****/
59 /***** FIT, F.60 /***** THE 'WHERE YRINDP4 = 1' LINE SELECTS PERSONS IN BOTH
61 /***** THE 1999 AND 2000 FILES. *****/62 63 DATA H58;64 SET CMEPS.H58 (KEEP= DUPERSID LONGWTP4 VARPSUP4 VARSTRP4
65 YRINDP4);
66 WHERE YRINDP4 = 1;67 DROP YRINDP4;68 RUN;NOTE: There were 12974 observations read from the data set CMEPS.H58.WHERE YRINDP4=1;

NOTE: The data set WORK.H58 has 12974 observations and 4 variables.69 70 PROC SORT DATA= H58;
71 BY DUPERSID;
```
 $***$  \* \* \* \* /

72 RUN;

NOTE: SAS sort was used.

NOTE: There were 12974 observations read from the data set WORK.H58.

NOTE: The data set WORK.H58 has 12974 observations and 4 variables.

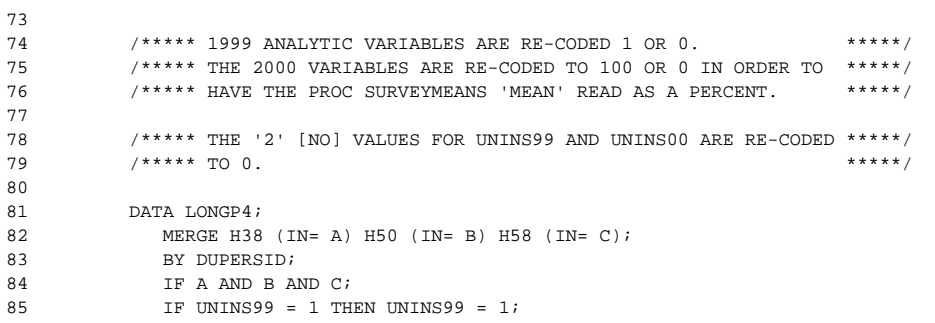

3 The SAS System 13:35 Saturday, November 20, 2004  $86$  ELSE UNINS99 = 0; 87 IF UNINS00 = 1 THEN UNINS00 = 100; $88$  ELSE UNINS00 = 0; 89 IF TOTEXP99 > 0 THEN TOTEXP99 =  $1$ ; 90 ELSE TOTEXP99 = 0; 91 IF TOTEXP00 > 0 THEN TOTEXP00 = 100;92 **ELSE TOTEXPOO = 0;** 93 RUN;NOTE: There were 14178 observations read from the data set WORK.H38.NOTE: There were 13963 observations read from the data set WORK.H50.NOTE: There were 12974 observations read from the data set WORK.H58.NOTE: The data set WORK.LONGP4 has 12974 observations and 8 variables.94 95 TITLE4 'OF THOSE WITH SOME EXPENSE IN 1999'; 96 97 PROC FREQ DATA= LONGP4; 98 TABLES TOTEXP00 / LIST MISSING;99 WHERE TOTEXP99 =  $1;$ 100 WEIGHT LONGWTP4;101 RUN;NOTE: There were 10783 observations read from the data set WORK.LONGP4.WHERE TOTEXP99=1; NOTE: The PROCEDURE FREQ printed page 1. 102 103 TITLE4 'OF THOSE WITH NO EXPENSE IN 1999';104 105 PROC FREQ DATA= LONGP4; 106 TABLES TOTEXP00 / LIST MISSING; $107$  WHERE TOTEXP99 = 0; 108 WEIGHT LONGWTP4; 109 RUN;NOTE: There were 2191 observations read from the data set WORK.LONGP4.WHERE TOTEXP99=0; NOTE: The PROCEDURE FREQ printed page 2. 110 111 TITLE4 'INSURANCE STATUS'; 112 113 PROC SURVEYMEANS DATA= LONGP4 NOBS SUMWGT MEAN STDERR CLM;114 VAR UNINS00 ;115 DOMAIN UNINS99; 116 STRATA VARSTRP4;117 CLUSTER VARPSUP4; 118 WEIGHT LONGWTP4; ; 119 RUN;

NOTE: Only one cluster in a stratum in domain UNINS99 for variable(s) UNINS00. The variance of UNINS00 in that stratum is estimated by zero.

NOTE: There were 12974 observations read from the data set WORK.LONGP4.

NOTE: The PROCEDURE SURVEYMEANS printed page 3.

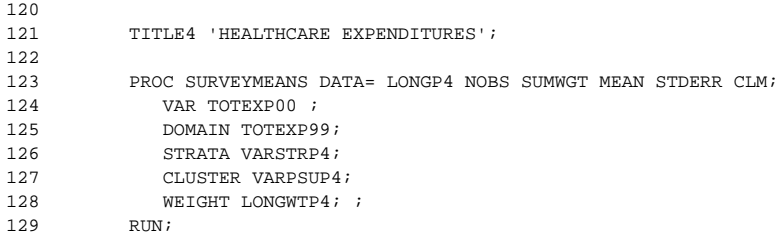

NOTE: Only one cluster in a stratum in domain TOTEXP99 for variable(s) TOTEXP00. The variance of TOTEXP00 in that stratum is

estimated by zero.

NOTE: There were 12974 observations read from the data set WORK.LONGP4. NOTE: The PROCEDURE SURVEYMEANS printed page 4.

130

131

132

NOTE: SAS Institute Inc., SAS Campus Drive, Cary, NC USA 27513-2414

# AHRQ MEPS DATA USERS WORKSHOP (ESTIMATION) -- NOV/DEC 2004 1 PANEL 4 LONGITUDINAL FILE (1999 - 2000) 13:35 Saturday, November 20, 2004

OF THOSE WITH SOME EXPENSE IN 1999

The FREQ Procedure

TOTAL HEALTH CARE EXP 00

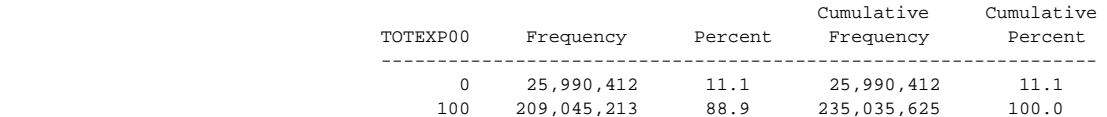

OF THOSE WITH NO EXPENSE IN 1999

# The FREQ Procedure

## TOTAL HEALTH CARE EXP 00

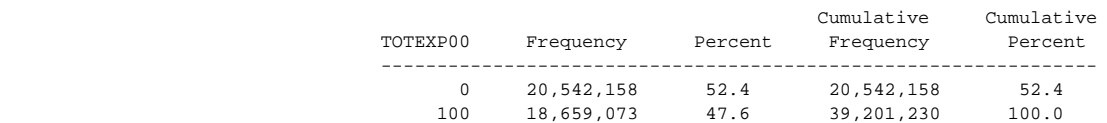

#### INSURANCE STATUS

## The SURVEYMEANS Procedure

### Data Summary

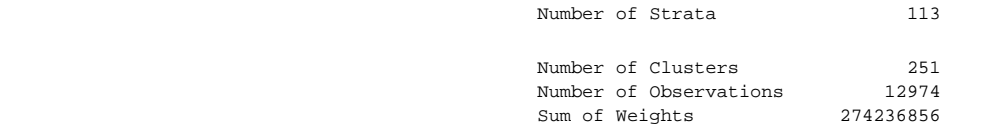

#### is a statistical property of the statistics of the statistics of the statistics of the statistics of the statistics

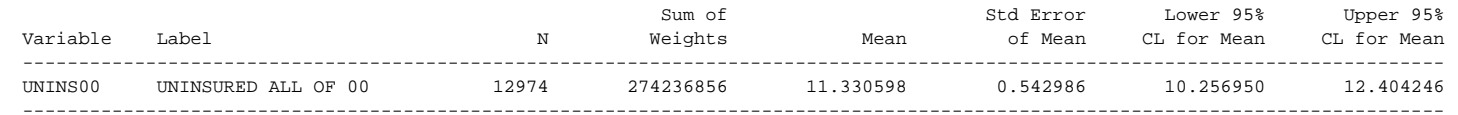

# Domain Analysis: UNINS99

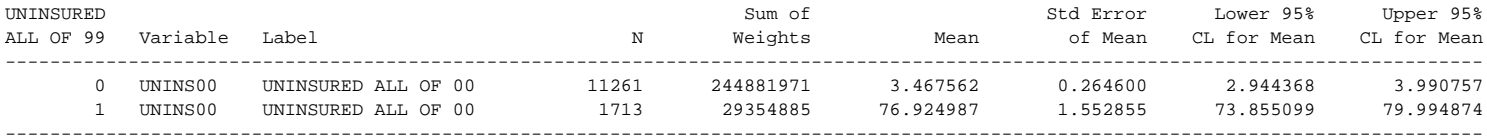

#### HEALTHCARE EXPENDITURES

## The SURVEYMEANS Procedure

### Data Summary

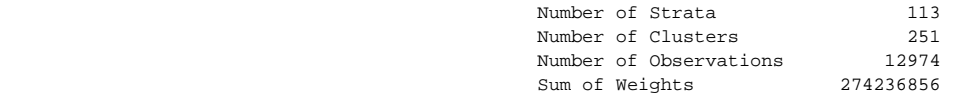

#### Statistics

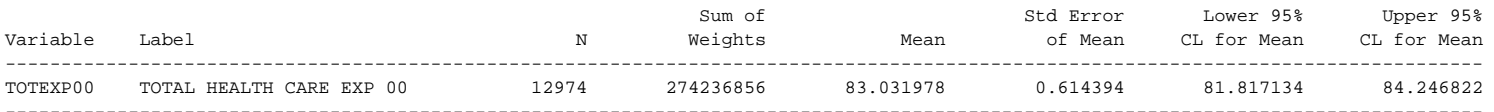

# Domain Analysis: TOTEXP99

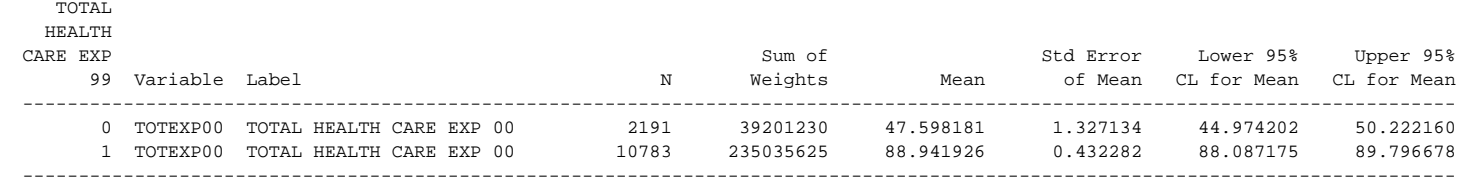